# 1920x1080 WIFI Dual-lens DASH CAM **Q8 Instructions**

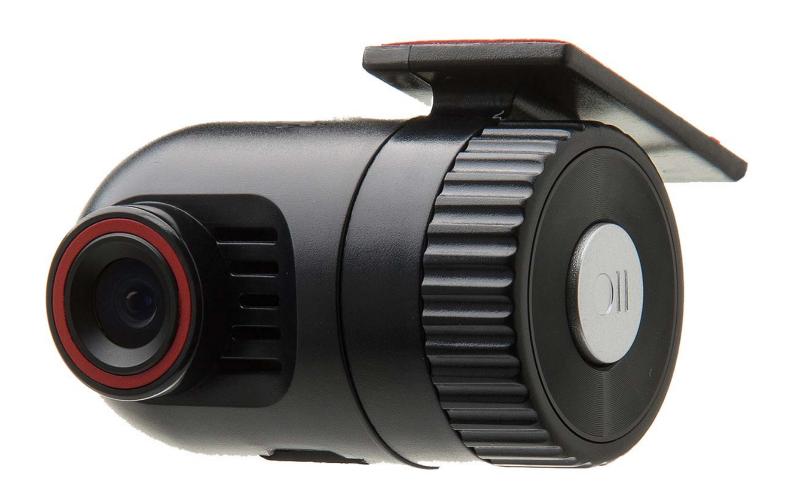

### **Attention**

- That the device does not have a battery, Please connect the power supply.
- If the time of car DVR is wrong, connect the car DVR with your smart phone via Wi-Fi.
- Open the app, the time will update auto, if not, you can set the by yourself.
- The videos in app is not as good as the video on SD card, if you want to watch the 1920x1080 video, you have to unplug the SD card, then plug it to your smart phone or use a SD card reader to watch the videos on your computer.
- The car DVR need to plus a TF card (support Max 32G) to record.
- Hidden Non-destructive Installation Designed for the original car style, Do not block the line of sight, Take power from the fuse box, hidden the wires, Integration with the vehicle. It will work when you start your car and stop when you unplug your car key. No built-in lithium battery, avoid battery explosion risk.

- Loop recording, powerful IC, Loop recording, you can set the video fragment as 1minute / 2 minutes / 3 minutes / 5 minutes / 10 minutes, overwrite the fragments recorded before, if the storage is full. Support 8G 32G Micro SD card.
- Support iOS and Android APP manipulation. Built-in Wi-Fi module, Broadcom AP6181, you can watch the recorded videos, download the videos, share the videos from the DVR to your Android phone or iPhone, just via Wi-Fi, not waste your internet flow.
- Built-in G-Sensor, save the important video when crash, sudden braking to a special folder to avoid it was overwrote.

### Powerful function of Wi-Fi:

- Wi-Fi Processor TX 1057 & Wi-Fi Module Broadcom AP6181.
- The phone & tablet accept 1:1 screen resolution immediately transport form Wi-Fi.
- Don't require compression FPS.

## **Dash Cam Overview**

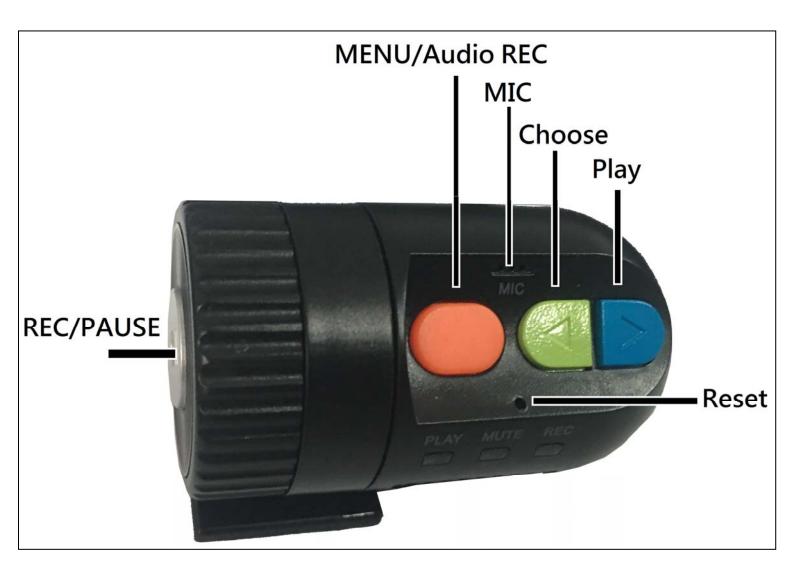

➤ Disconnect the WIFI before using the button operate

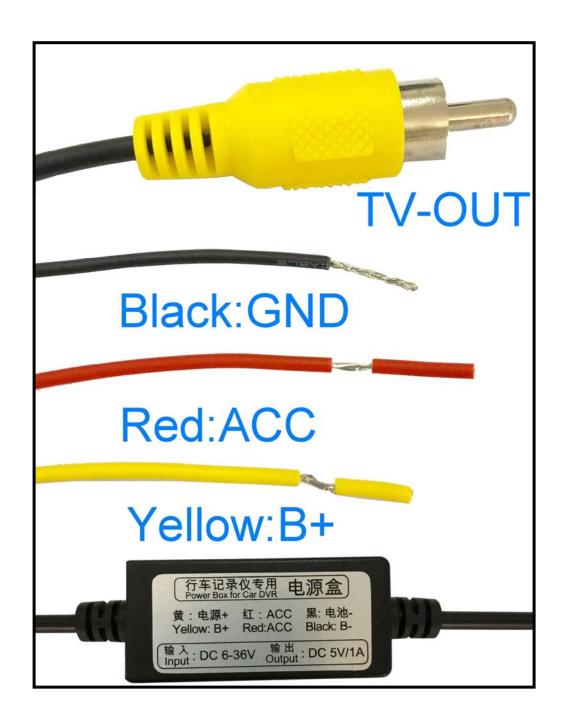

## About APP

Minimum System Requirement: Android 4.0 / iOS 6.0

Q8 equips with basic settings and modes selection, you can add more functions through APP, below examples are based on iOS for your reference.

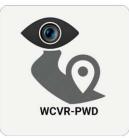

Searching and downloading
" WCVR-PWD " from App Store or
Google Play or Market scan below QR code
to get " WCVR-PWD " APP.

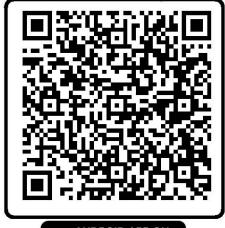

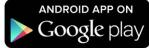

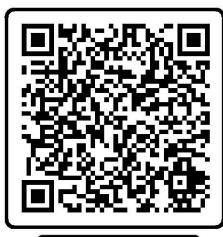

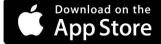

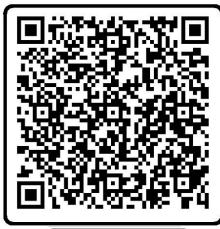

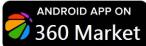

#### **Connect Phone**

- Turn on Wi-Fi on your phone, find and connect Wi-Fi "WCVR\_XXXXXX", when connected, just run "WCVR-PWD" software is ok.
- When the mobile phone APP has been connected, but the screen has been unable to display, please refer to the following two ways to solve.
  - 1. Re-place the TF card to restart
  - 2.May have a strong WIFI signal interference, please try to change the location of re-connection

# WCVR-PWD

1. Enable Wi-Fi mode, the connection name will be shown.

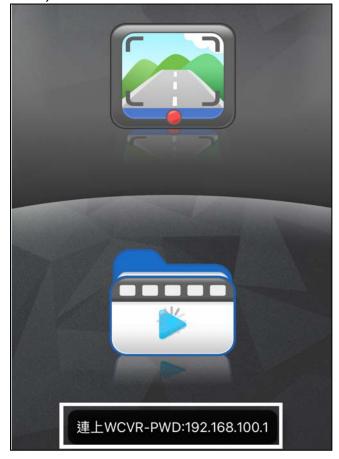

Start Recording, the video will be saved in SD Card.

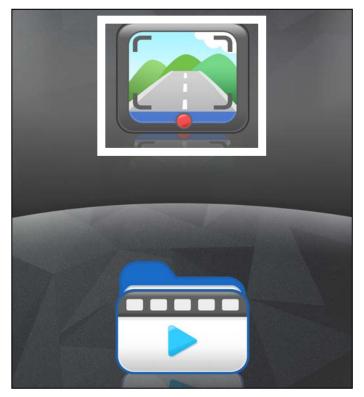

# 2. Start recording, Flashing red.

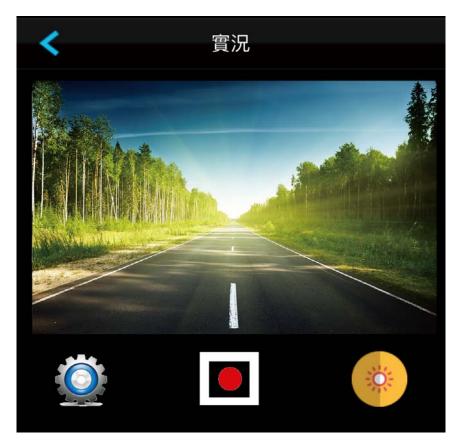

# 3. Click to enter Setting Mode.

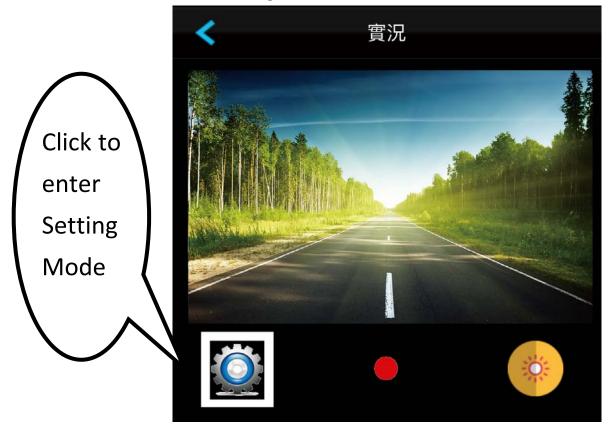

# 4. Setting Mode

| <                | Settings    |   |
|------------------|-------------|---|
| Resolution       | 1080P       | > |
| Time Display     | On          | > |
| Motion Detection | Off         | > |
| Loop recording   | 10 Minutes  | > |
| Record Audio     | Off         | > |
| Auto power off   | 3 Minutes   | > |
| Frequency        | 60Hz        | > |
| Exposure         | +0.0        | > |
| Park Mode        | Not Support | > |
| Gsensor          | Not Support | > |
| Set Time         |             | > |
| Auto Set Time    |             | > |
| Format           |             | > |
| WiFiSettings     |             | > |

| Setting | Resolution  |   |
|---------|-------------|---|
| 1080P   | (1920×1080) | ~ |
| 720P    | (1280×720)  |   |
| WVGA    | (800×480)   |   |
| VGA     | (640×480)   |   |

| Settings Time Display  |          |
|------------------------|----------|
| Off                    |          |
| On                     | <b>~</b> |
| Recording time display |          |
| ON/OFF                 |          |

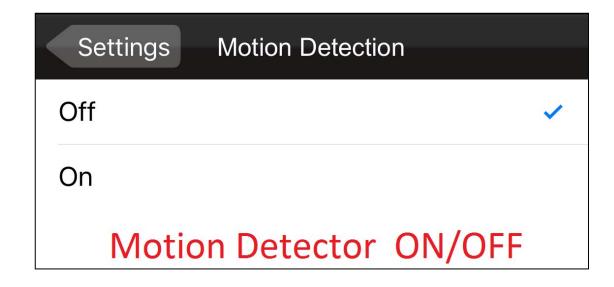

| Settings   | Loop recording       |   |
|------------|----------------------|---|
| Off        |                      |   |
| 1 Minutes  |                      |   |
| 2 Minutes  |                      |   |
| 3 Minutes  |                      |   |
| 5 Minutes  |                      |   |
| 10 Minutes | <b>✓</b>             | • |
| How ma     | any minutes of Video |   |

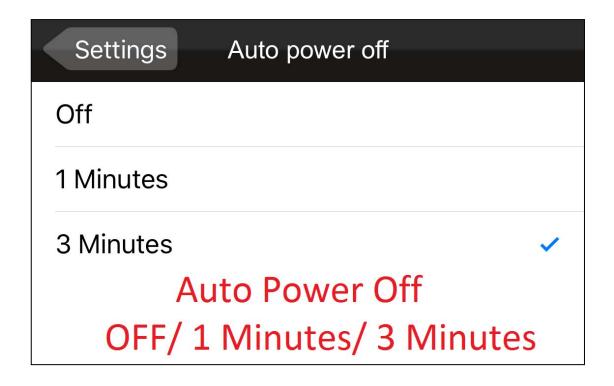

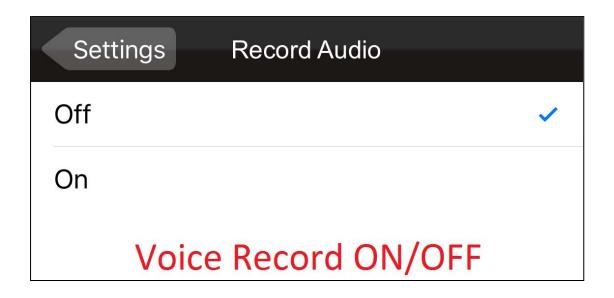

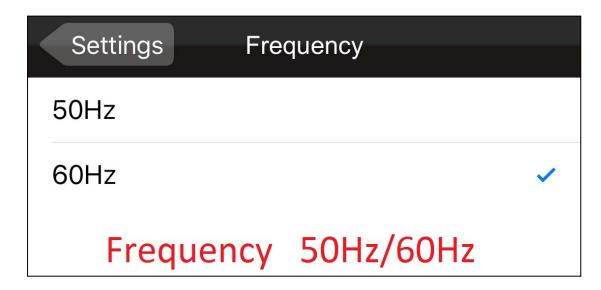

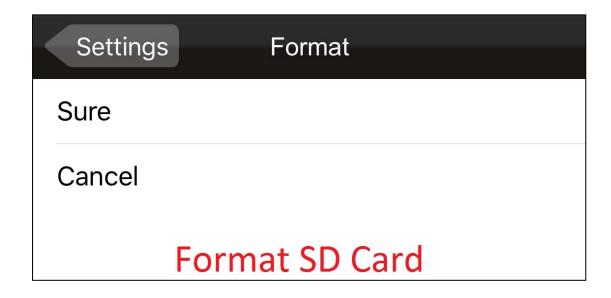

| Settings Exposure                        |          |
|------------------------------------------|----------|
| +1/3                                     |          |
| +0.0                                     | <b>✓</b> |
| -1/3 Exposure compensation (+2.0)~(-2.0) |          |

| Settings                    | Set Time | Done |
|-----------------------------|----------|------|
| 2015                        | 5        | 23   |
| 2016                        | 6        | 24   |
| 2017                        | 7        | 25   |
| 10                          | 34       | 56   |
| 11                          | 35       | 57   |
| 12                          | 36       | 58   |
| Manually update Date & Time |          |      |

| Settings Auto Set Time       |
|------------------------------|
| Sure                         |
| Cancel                       |
| Automatic update Date & Time |

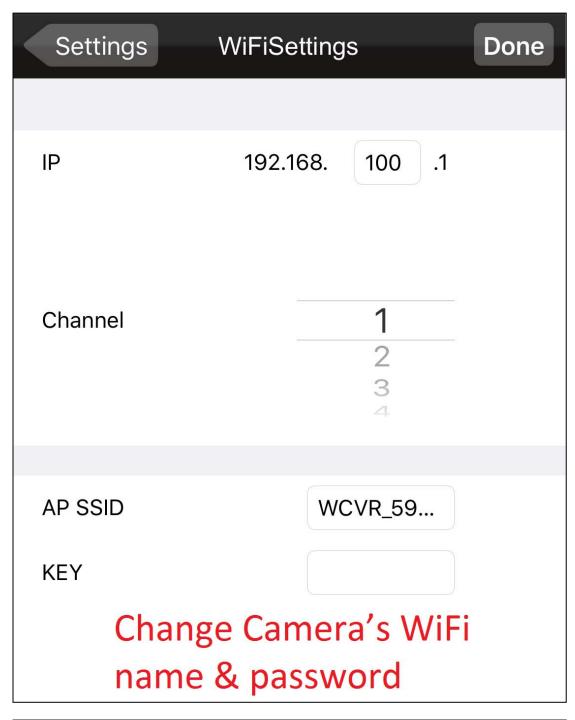

| Settings Save To        |   |
|-------------------------|---|
| Download to APP Folder  | ~ |
| Download to Photo Album |   |
| Select download folder  |   |

# 5. Recording mode & Preview mode

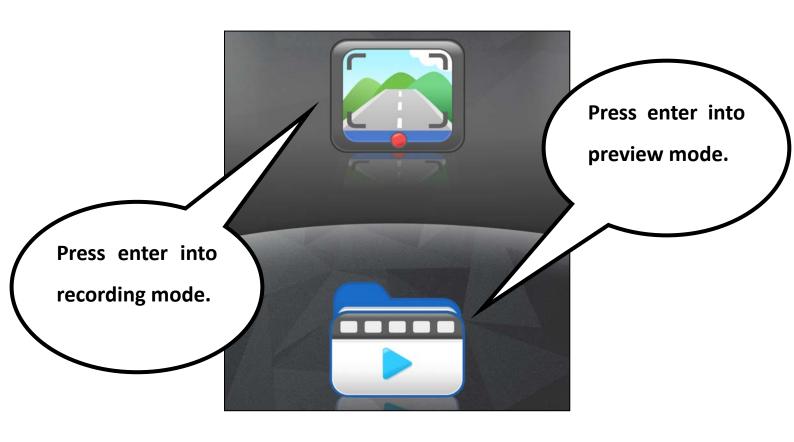

#### 6. Preview mode

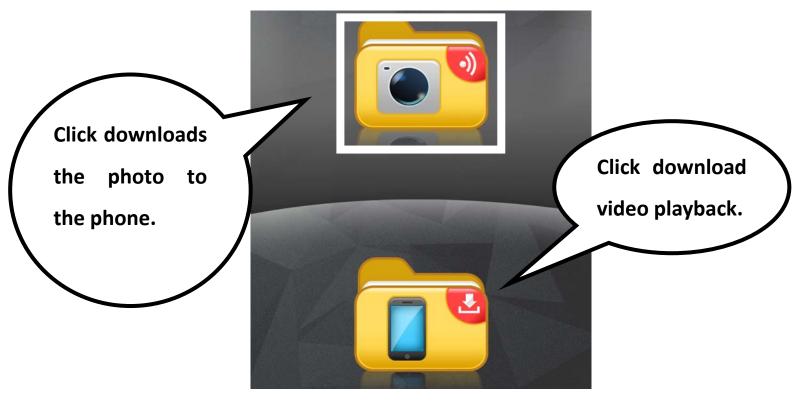

#### 7. Click downloads the photo to the phone.

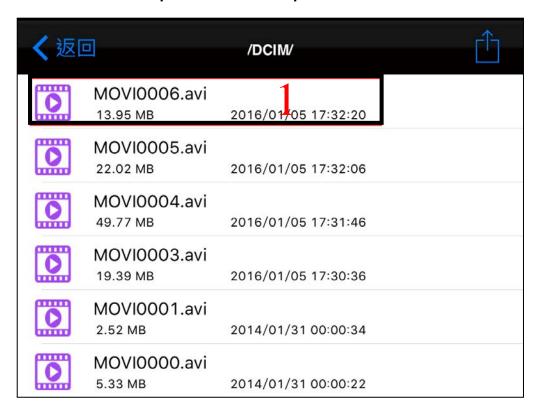

#### 7. Press to download which you want.

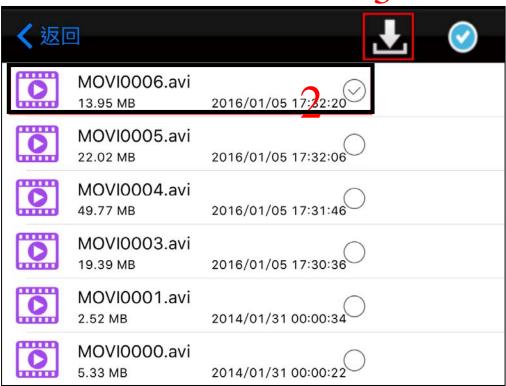

## Trouble Shooting

Q1: My Q8 won't switch on when my car starts up.

A1: 1. Please ensure the USB car charger LED is always lighted and the connector is properly inserted to Q8 is power port.

Q2 : Slight vibration is observed when playing back recorded files.

- A2: 1. Your car may vibrate during idling and driving. The vibration amplitude varies with engine and shock absorbers. In certain cases, Q8 may vibrate in sync with your car.
- 2. Tighten each screws of your Q8. Consult your car supplier if the vibration is overly noticeable.
- Q3 : Fuzzy images can be found in recorded files after proper installation.
- A3: 1. Make sure the windshield/Q8's lens is clear. Dirty or greasy window glass will lead to images of poor quality.
- 2. Improper installation location may lead to fuzzy images caused by too large bevel within the windshield.

- Q4: When playing recorded files with computer, there are noticeable halts observed.
- A4:1. Make sure your computer is powerful enough for the playback.

  The recommended computer configuration is CPU 2.0GHz with more than 1GB memory.
- 2. Try stop running some of your resident programs.
- 3. Please use SD card of level C10 or higher.
- 4. Try copying your recorded files to the computer before playing them.

# Package Contents

To check the items in your package with the list below, If any of the below items is damaged or missing, contact your retailer.

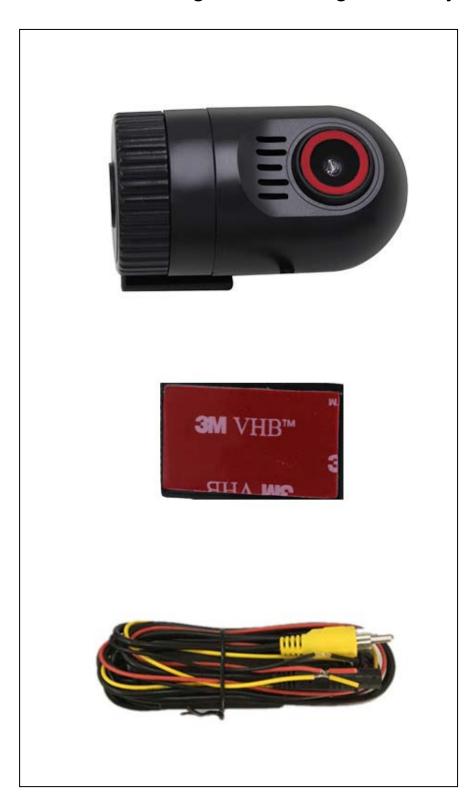

| Features                 |                                                                                            |  |
|--------------------------|--------------------------------------------------------------------------------------------|--|
| Lens and aperture        | Fixed focus 2 meters, 4 glass lenses. F2.6                                                 |  |
| Image sensor             | Illumination CMOS sensor                                                                   |  |
| Viewing angle            | Wide-angle 120 degrees                                                                     |  |
| Video                    | 1920 x 1080@30fps , 1280 x 720@30fps                                                       |  |
| resolution settings      | 1/4" HD CMOS                                                                               |  |
| Operation Display        | No screen, use the car DVD navigation screen, can be connected via WIFI phones and tablets |  |
| Video Output             | By car DVD AV IN / AUX channel input                                                       |  |
| Monitoring methods       | Motion detection, auto start recording, shut down automatically save                       |  |
| Loop recording           | Cycle time is adjustable, automatic loop recording does not leak seconds                   |  |
| Night photography        | Support low-light photography                                                              |  |
| Video Format             | AVI                                                                                        |  |
| Exposure<br>Compensation | Adjustable                                                                                 |  |
| White Balance            | automatic                                                                                  |  |
| microphone               | - 42db± 2                                                                                  |  |
| WIFI Specifications      | 2.4Ghz ,(802.11 a, 802.11b , 802.11g )                                                     |  |

| WIFI effective distance     | 5 meters                                                              |
|-----------------------------|-----------------------------------------------------------------------|
| WIFI security               | you may change the account password yourself                          |
| Phone APP version Operation | iPhone iOS 8.0 (or more), Android 4.0 (or more)                       |
| Video wireless transmission | Video files can be uploaded directly to your phone                    |
| Memory card                 | Memory Stick Micro ™ (Mark 2) 或 Micro SD/SDHC (class6 above) Max 32GB |
| Recording time              | 1080p: 8 minutes / GB, 720p: 12 minutes / GB                          |
| Compatible computer system  | Windows Vista and 7, Mac OS X 10.5 or newer version, USB 2.0          |
| TV output                   | NTSC AV cable                                                         |
| Operating temperature       | -20~70°C                                                              |
| Dynamic Sensor              | G-sensor                                                              |
| Power supply                | 12V battery buck (INPUT: 12V-24V; OUTPUT: DC5V / 1A)                  |
| Accessories                 | 12V battery buck line / User's Guide                                  |
| LED lights                  | Two-color status indicator (blue: Power / Red: recording)             |
| Slots                       | Memory Card Slot                                                      |